## **Link do spotkania z nauczycielami i samorządem (aktywny 5 maja 2020r. od godz. 17:00):**

Wirtualny Dzień Otwarty - spotkanie z nauczycielami i samorządem

Meeting number: 955 513 897 Password: rbUDcHav489 [https://meetingsemea6.webex.com/meetingsemea6/j.php?MTID=m593efe7e499b4b11e7d1f2b72ae](https://meetingsemea6.webex.com/meetingsemea6/j.php?MTID=m593efe7e499b4b11e7d1f2b72aedf005) [df005](https://meetingsemea6.webex.com/meetingsemea6/j.php?MTID=m593efe7e499b4b11e7d1f2b72aedf005)

## **Link do prezentacji profili (aktywny 5 maja od godz. 17:30)**

Meeting number: 142 439 160 Password: GRwqPTu3t36 [https://meetingsemea6.webex.com/meetingsemea6/j.php?MTID=mfaf3de20f176f2e55f02d4e01200](https://meetingsemea6.webex.com/meetingsemea6/j.php?MTID=mfaf3de20f176f2e55f02d4e012004a9d) [4a9d](https://meetingsemea6.webex.com/meetingsemea6/j.php?MTID=mfaf3de20f176f2e55f02d4e012004a9d)

Jak dołączyć do spotkania?

Uczestnicy spotkania otrzymują link, który pozwala na dołączenie do spotkania.

Do spotkania można dołączyć na PC, laptopie, tablecie lub smartfonie. Na PC/laptopie po kliknięciu na link do spotkania system wykryje, czy jest zainstalowana aplikacja (klient) WebexMeetings i zaproponuje dołączenie do spotkania w tej aplikacji.

Istnieje możliwość dołączenia do spotkania również, gdy aplikacja nie jest zainstalowana. W takiej sytuacji dołączamy do spotkania za pomocą przeglądarki internetowej.

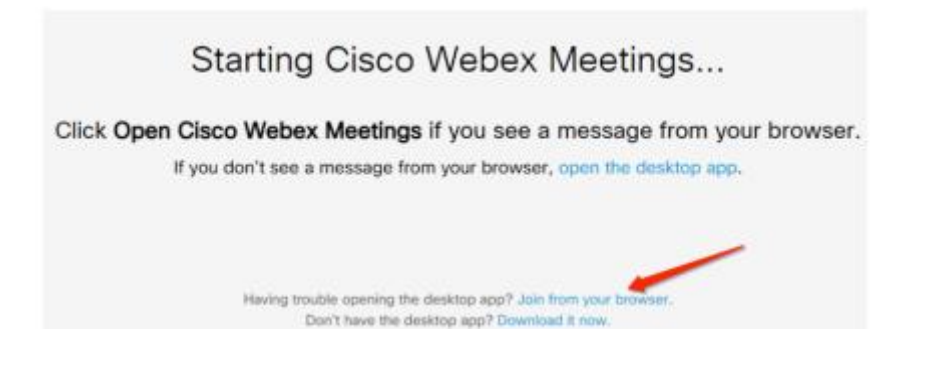

Może się zdarzyć, że przeglądarka zgłosi ostrzeżenie, że jest wykonywane przekierowanie - w tej sytuacji potwierdzamy, że chcemy przejść do tej strony.

Na tablecie i telefonie po kliknięciu na link do spotkania zostaniemy poproszeni o zainstalowanie aplikacji WebexMeetings (z AppStore lub sklepu Play) - aplikacja jest bezpłatna. Po zainstalowaniu aplikacji możemy dołączyć do spotkania.